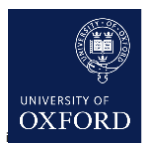

# **How to make the most of Panopto videos**

#### Centre for Teaching and Learning May 2021

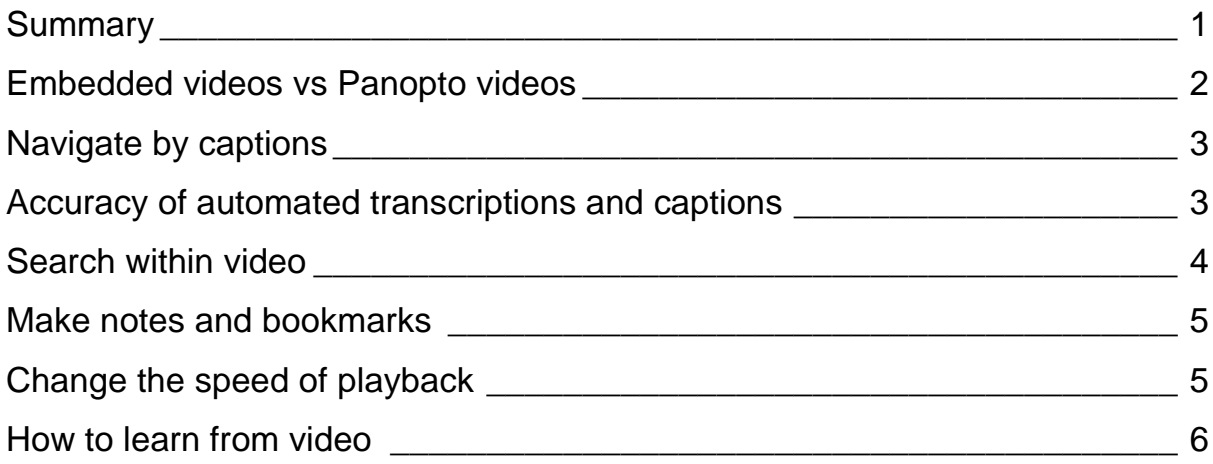

## <span id="page-0-0"></span>**Summary**

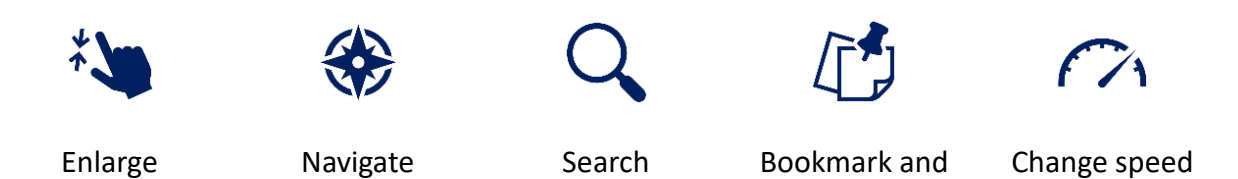

make notes

To make the most out of Panopto videos in Canvas, you should be aware of these tips:

- 1. Pop up any video embedded into a page into a **full Panopto view** that gives you more features
- 2. **Navigate** by captions and by video timeline
- 3. **Search inside** a video both what the speaker is saying and what is on slides
- 4. Make **notes** on the video (privately or publicly) and make **bookmarks**
- 5. Change the **speed** of playback

# <span id="page-1-0"></span>**Embedded videos vs Panopto videos**

Embedded videos are great for quickly watching a video, but you have much more control over what you see when you open the video in the Panopto interface.

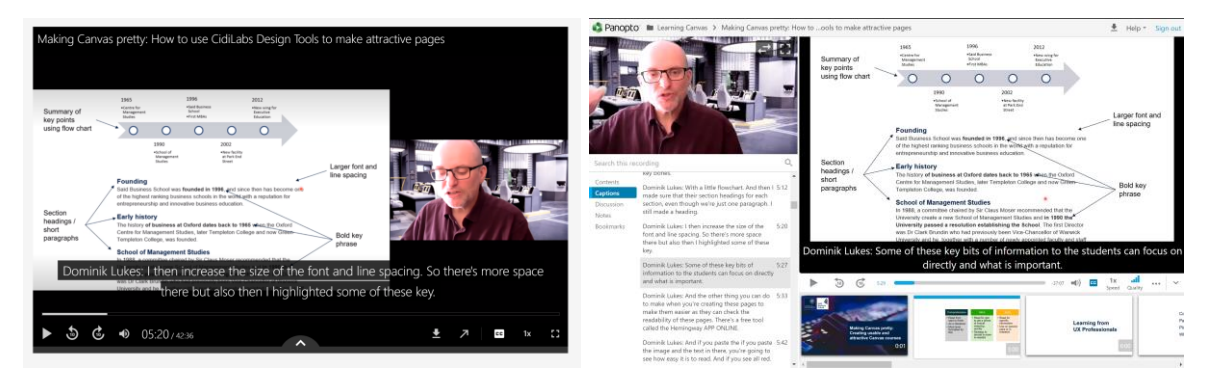

Opening the full Panopto interface will let you:

- **Change** what you see (for instance hide or enlarge the presenter view)
- **Navigate** by slides or by transcript
- Take **notes** and make **bookmarks**
- **Search** through the video

To open any embedded video in Panopto, click on the **Watch in Panopto**  button:

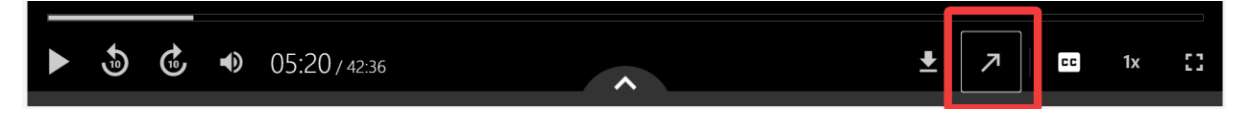

# <span id="page-2-0"></span>**Navigate by captions**

Once you open a video in Panopto, you can navigate by captions:

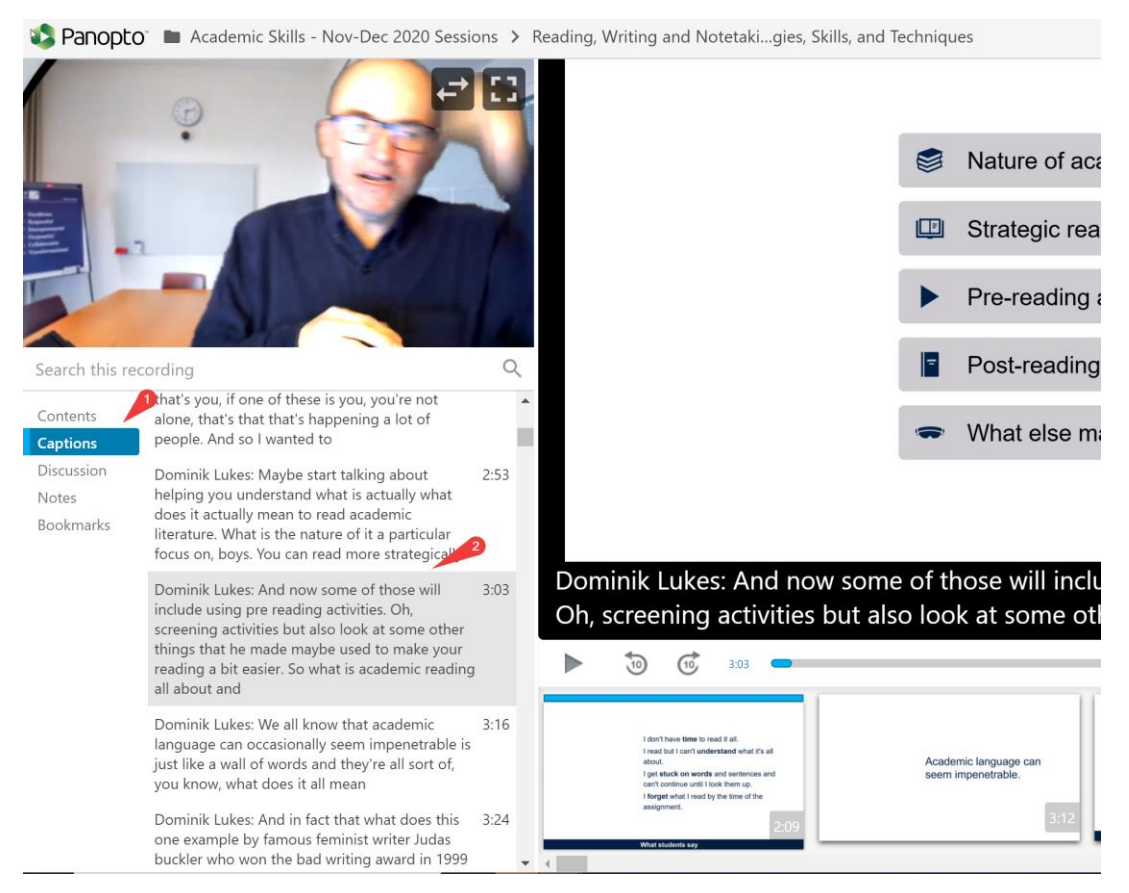

You can also **select and copy** the captions into a separate file for later reference.

## <span id="page-2-1"></span>**Accuracy of automated transcriptions and captions**

Most captions on Panopto videos are generated automatically with about **95% accuracy** for general text. Unfortunately, the accuracy is much lower for certain subjects.

#### **High accuracy**

- General descriptions
- **•** Humanities
- Social science text
- General science

#### **Low accuracy**

- Highly technical language
- Language describing mathematical notation
- Quotations in languages other than English
- Lists of names out of context

## <span id="page-3-0"></span>**Search within video**

In the Panopto view, you can also **search through a video**. Search will find both **what is spoken** and **text on the slides** or in bookmarks.

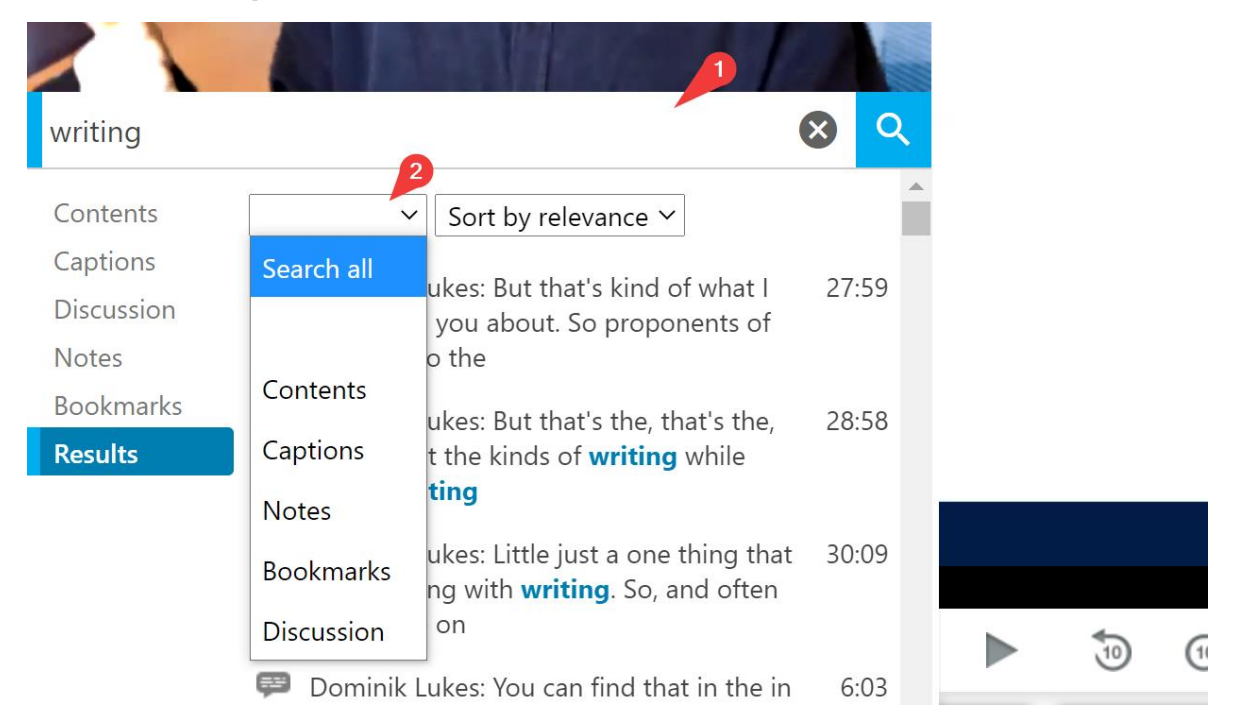

**Searching in a folder** will search through all videos at once.

You can also **search in embedded videos** if you click on the up arrow at the bottom of the video.

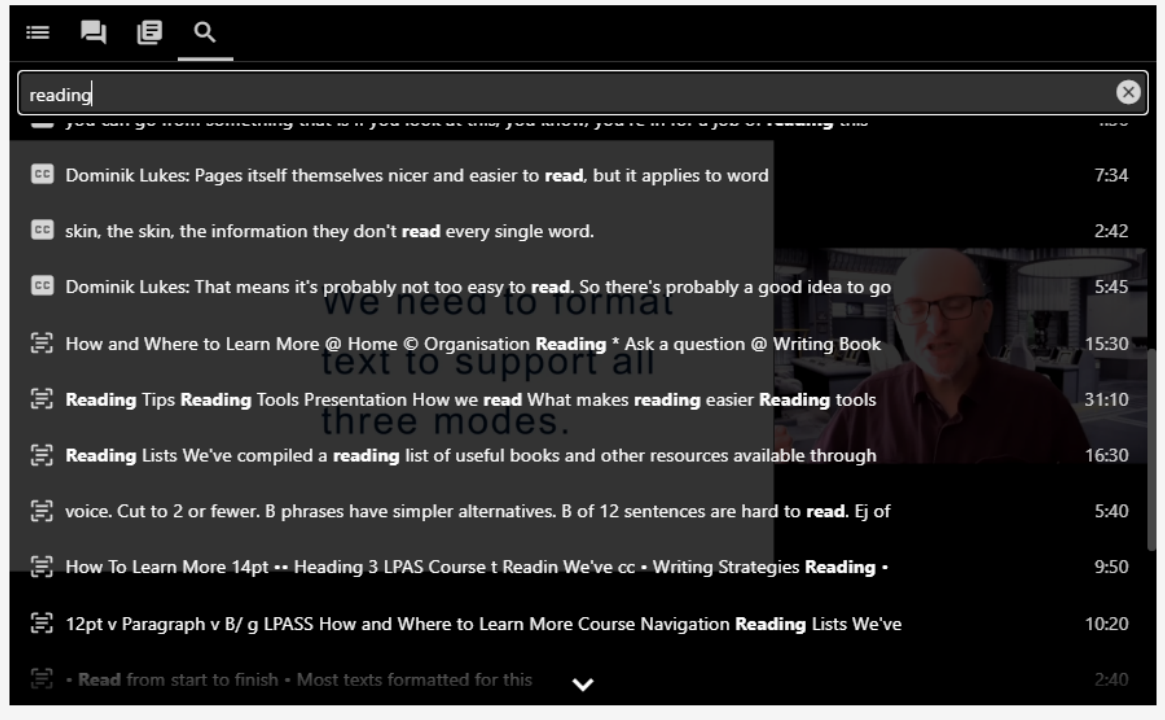

### <span id="page-4-0"></span>**Make notes and bookmarks**

You can make notes or bookmarks simply by going to the **Notes or Bookmarks tab** in the **full Panopto player**.

To take a note, **type your note** while the video is playing and **press enter**.

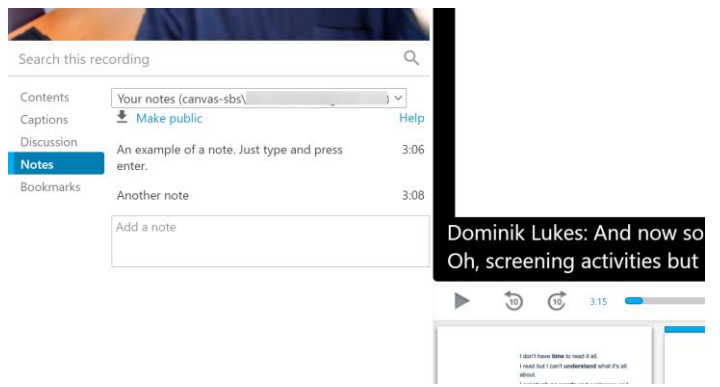

# <span id="page-4-1"></span>**Change the speed of playback**

You can get more watching and listening done if you **increase the speed** but you can also **slow down** to help comprehension.

You can change the playback speed in both the **embedded** or in the **full Panopto viewer**.

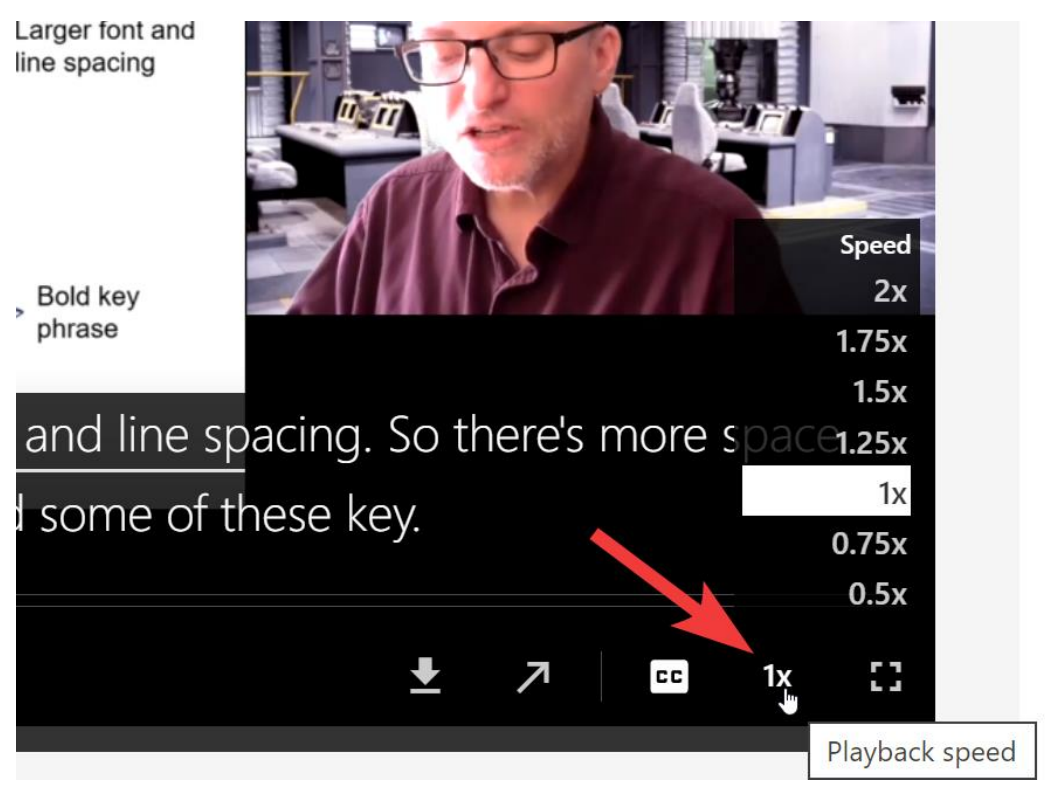

Listening at a higher or lower speed can be adjusted by the **speed button** at the bottom of the screen.

## <span id="page-5-0"></span>**How to learn from video**

The general recipe for success of any learning is engagement. The more deeply you engage, the better you will learn.

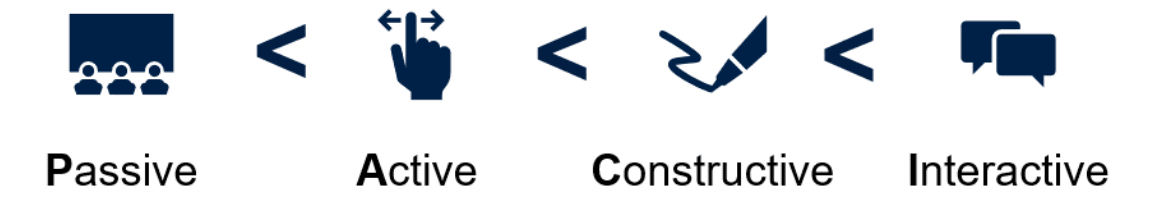

**ICAP:** You will learn more from Interactive with engagement a video than just constructive, active or passive.

The general formula is that you will learn more from **active** than passive engagement. This means, don't just sit back and watch. Pause the video, bookmark it, make notes.

But you can learn even more if you learn **constructively.** This means going beyond just taking notes of what's in the video. Make something new. Write a short summary, list of key points, disagreements, other references.

But you can take you learning even further if you **interact** with others. Have a conversation with one or more people about what you learned from it.

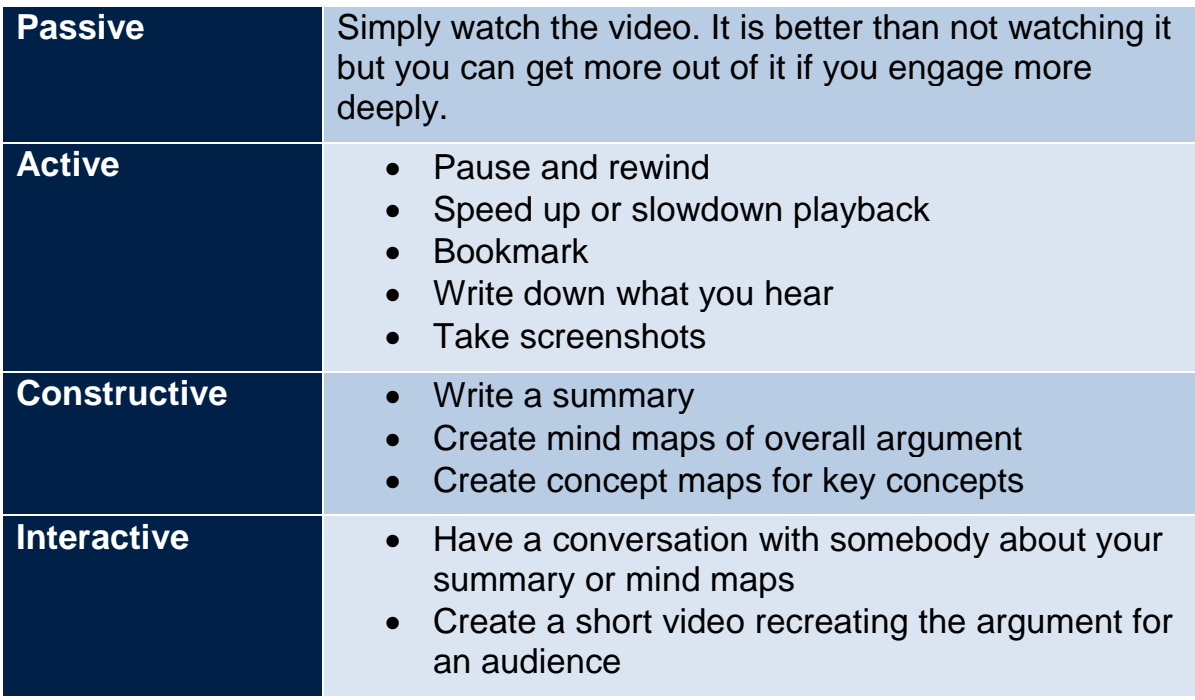

**Note:** These types of engagement build on each other. You cannot really have a meaningful interactive or constructive engagement without first engaging actively.